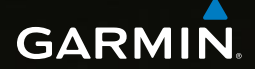

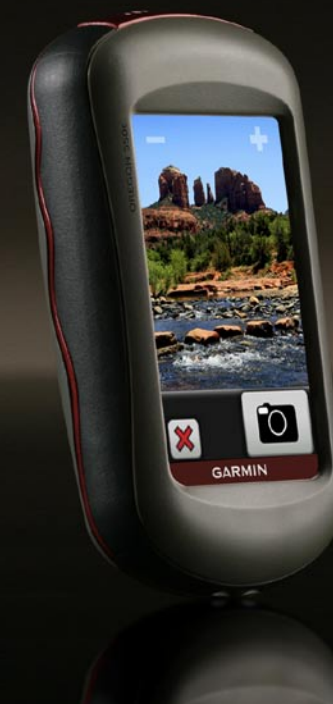

# OREGON<sup>®</sup> series quick start manual 450, 450t, 550, 550t

## **Warning**

See the *Important Safety and Product Information* guide in the product box for product warnings and other important information.

Oregon units operate on two AA batteries. Use alkaline, NiMH, or lithium batteries. Use precharged NiMH or lithium batteries for best results. Standard alkaline batteries are not recommended for Oregon 550 units when using the camera feature.

## **To install the batteries:**

1. Lift the latch and remove the battery cover.

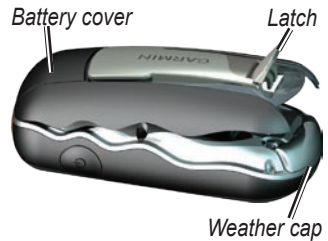

- 2. Insert the batteries, observing polarity.
- 3. Replace the battery cover and push the latch down.

## **To select the battery type:**

- 1. Touch **Setup** > **System** > **Battery Type**.
- 2. Select **Alkaline**, **Lithium**, or **NiMH.**

## *Notice*

Remove batteries when you do not plan to use the Oregon for several months. Stored data is not lost when batteries are removed.

## **To turn the Oregon on or off:**

- 1. To turn on the Oregon, press  $\mathbf{\mathbf{\mathring{O}}}$ .
- 2. To turn off the Oregon, press and hold  $()$ .

## **To adjust the backlight level:**

- 1. While the Oregon is on, press and quickly release  $\mathbf{\bullet}$ .
- 2. Touch  $\Box$  or  $\Box$  to adjust the brightness levels.

## **To lock or unlock the screen:**

- 1. Press and quickly release  $\mathbf{\bullet}$ .
- 2. Touch **Lock Screen** (or **Unlock Screen**).

## **To acquire GPS satellite signals:**

- 1. Go outdoors to an open area, away from tall buildings and trees.
- 2. Turn on the Oregon. Acquiring satellite signals can take a few minutes.

The  $\blacksquare \blacksquare \blacksquare \blacksquare$  bars on the Main page indicate satellite strength. When the bars are green, the Oregon has acquired satellite signals.

## **To use the map:**

- 1. Touch **Map**. Your current location is indicated by a location marker .
- 2. Touch  $\Box$  or  $\Box$  to zoom.
- 3. Touch and drag the screen to pan the map.

#### **To open the Compass page:** Touch **Compass**.

The bearing pointer points to your destination, regardless of the direction you are moving. If the bearing pointer points toward the top of the compass, you are traveling directly toward your destination. If it points any other direction, turn toward that direction until the arrow is pointing toward the top of the compass.

Calibrate the compass after moving long distances, experiencing temperature changes, or changing the batteries.

#### **To calibrate the electronic compass:**

- 1. While outdoors, hold the Oregon level and do not stand near objects that influence magnetic fields, such as cars, buildings, or overhead power lines.
- 2. Touch **Setup** > **Heading** > **Press To Begin Compass Calibration**.
- 3. Touch **Start** and follow the onscreen directions.

#### **To review information about a point on the map:**

- 1. Touch the location you want to review.
- 2. Touch the information button at the top of the screen.

#### **To mark your current location as a waypoint:**

- 1. Touch **Mark Waypoint**.
- 2. Touch **Save and Edit**.
- 3. Touch an attribute you want to change.
- 4. Touch letters, numbers, or symbols to make the changes.
- 5. Touch  $\sqrt{\frac{1}{2}}$  (except when changing a symbol). Change other attributes, if necessary.
- 6. Touch  $\mathbf{\hat{x}}$  to discard the changes.

## **To edit a waypoint:**

- 1. Touch **Waypoint Manager**.
- 2. Touch the waypoint.
- 3. Touch the attribute you want to change.
- 4. Touch letters, numbers, or symbols to make the changes.
- 5. Touch  $\sqrt{\frac{1}{2}}$  (except when changing a symbol). Change other attributes, if necessary.
- 6. Touch  $\mathbf{\hat{x}}$  to discard the changes.

#### **To reposition a waypoint to your current location:**

- 1. Touch **Waypoint Manager**.
- 2. Touch the waypoint you want to reposition.
- 3. Touch **Reposition Here**.

#### **To navigate to a destination using Where To?:**

Use the Where To? page to navigate to your saved waypoints, enter coordinates, find points of interest, and more.

- 1. Touch **Where To?**.
- 2. Touch a category.
- 3. Touch the item to which you want to navigate.
- 4. Touch **Go**. A colored line indicates your course.
- 5. Touch  $\mathbf{\times}$  > Compass.
- 6. Use the compass to navigate to your destination.

#### **To navigate to a point on the map:**

- 1. Touch **Map**.
- 2. Touch the point on the map.
- 3. Touch the information button at the top of the screen.
- 4. Touch  $Go > \mathbf{X} > Compass$ .

5. Use the compass to navigate to your destination.

To stop navigating, touch **Where To?** > **Stop Navigation**.

#### **To create and navigate a new route:**

- 1. Touch **Route Planner** > **<Create Route>** > **<Select First Point>** to select a starting point.
- 2. Touch a category.
- 3. Touch the first item on the route.
- 4. Touch **Use** > **<Select Next Point>**.
- 5. Repeat until the route is complete.
- 6. Touch  $\blacktriangleright$  to save the route.
- 7. Touch  $\mathbf{\times}$  > Where To? > **Routes** to navigate the route.

## **To record your tracks:**

1. Touch **Setup** > **Tracks** > **Track Log**.

2. Touch **Do Not Record**; **Record, Do Not Show**; or **Record, Show On Map**.

If you select **Record, Show On Map**, a line on the Map page indicates your track.

#### **To clear your current track:** Touch **Setup** > **Reset** > **Clear Current Track** > **Yes**.

Visit<www.garmin.com>for additional documentation and information.

#### **To connect your Oregon to your computer:**

- 1. Lift the weather cap on the bottom of the Oregon.
- 2. Insert the smaller connector on the USB cable into the mini USB connector.
- 3. Connect the other end of the cable to a USB port on your computer.

**For the latest free software updates (excluding map data) throughout the life of your Garmin products, visit the Garmin Web site at [www.garmin.com.](www.garmin.com)**

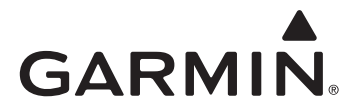

© 2009 Garmin Ltd. or its subsidiaries

Garmin International, Inc. 1200 East 151st Street, Olathe, Kansas 66062, USA

Garmin (Europe) Ltd. Liberty House, Hounsdown Business Park, Southampton, Hampshire, SO40 9LR UK

> Garmin Corporation No. 68, Jangshu 2nd Road, Sijhih, Taipei County, Taiwan

> > <www.garmin.com>

Nov. 2009 Part Number 190-01140-01 Rev. A Printed in Taiwan